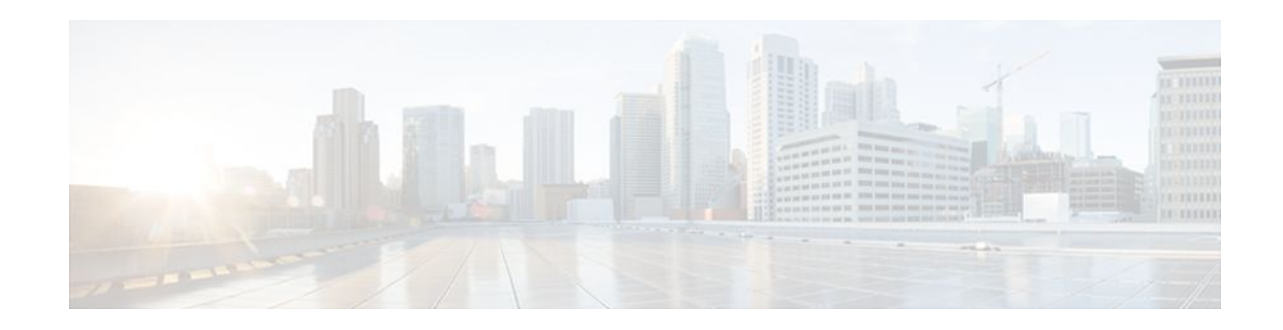

# **Lawful Intercept Architecture**

## **Last Updated: January 26, 2012**

The Lawful Intercept (LI) feature supports service providers in meeting the requirements of law enforcement agencies to provide the ability to intercept Voice-over-Internet protocol (VoIP) or data traffic going through the edge routers. This document explains LI architecture, including Cisco Service Independent Intercept architecture and PacketCable Lawful Intercept architecture. It also describes the components of the LI feature and provides instructions on how to configure the LI feature in your system.

Before Cisco IOS XE Release 2.5, PPP sessions were tapped based on the accounting session. Circuit-ID based tapping was introduced in Cisco IOS XE Release 2.5.

In Cisco IOS XE Release 2.6, a user session is tapped based on the unique PPP over Ethernet (PPPoE) circuit ID tag. This circuit ID tag serves as a unique parameter for the PPPoE user session on the device. The tapped user session is provisioned through SNMP, and user session data packets and RADIUS authentication data packets are tapped.

- Finding Feature Information, page 1
- [Prerequisites for Lawful Intercept](#page-1-0), page 2
- [Restrictions for Lawful Intercept](#page-1-0), page 2
- [Information About Lawful Intercept,](#page-2-0) page 3
- [How to Configure Lawful Intercept](#page-8-0), page 9
- [Configuration Examples for Lawful Intercept,](#page-19-0) page 20
- [Additional References,](#page-20-0) page 21
- [Feature Information for Lawful Intercept,](#page-21-0) page 22

# **Finding Feature Information**

Your software release may not support all the features documented in this module. For the latest feature information and caveats, see the release notes for your platform and software release. To find information about the features documented in this module, and to see a list of the releases in which each feature is supported, see the Feature Information Table at the end of this document.

Use Cisco Feature Navigator to find information about platform support and Cisco software image support. To access Cisco Feature Navigator, go to [www.cisco.com/go/cfn.](http://www.cisco.com/go/cfn) An account on Cisco.com is not required.

# $\left\vert .\right\vert$   $\left\vert .\right\vert$   $\left\vert .\right\vert$   $\left\vert .\right\vert$ **CISCO**

# <span id="page-1-0"></span>**Prerequisites for Lawful Intercept**

Access to the Cisco LI MIB view should be restricted to the mediation device and to system administrators who need to be aware of lawful intercepts on the router. To access the MIB, users must have level-15 access rights on the router.

#### **Communication with Mediation Device**

For the router to communicate with the mediation device to execute a lawful intercept, the following configuration requirements must be met:

The domain name for both the router and the mediation device must be registered in the Domain Name System (DNS).

In DNS, the router IP address is typically the address of the FastEthernet0/0/0 interface on the router.

- The mediation device must have an access function (AF) and an access function provisioning interface (AFPI).
- You must add the mediation device to the Simple Network Management Protocol (SNMP) user group that has access to the CISCO-TAP2-MIB view. Specify the username of the mediation device as the user to add to the group.

When you add the mediation device as a CISCO-TAP2-MIB user, you can include the mediation device's authorization password if you want. The password must be at least eight characters in length.

# **Restrictions for Lawful Intercept**

#### **General Restrictions**

To maintain router performance, LI is limited to no more than .25% of traffic. For example, if the router is handling 10 Gbps, then the average tap rate is 25 Mbps. If the average packet size is 200 b, then the packetper-second rate would be 16 kpps.

There is no command-line interface (CLI) available to configure LI on the router. All error messages are sent to the mediation device as SNMP notifications. All intercepts are provisioned using SNMPv3 only.

#### **Lawful Intercept MIBs**

Only the mediation device and users who need to know about lawful intercepts are allowed to access the LI MIBs.

Due to its sensitive nature, the Cisco LI MIBs are only available in software images that support the LI feature. These MIBs are not accessible through the Network Management Software MIBs Support page (<http://www.cisco.com/public/sw-center/netmgmt/cmtk/mibs.shtml> ).

#### **SNMP Notifications**

SNMP notifications for LI must be sent to User Datagram Protocol (UDP) port 161 on the mediation device, not port 162 (which is the SNMP default). For more information, see the [Enabling SNMP](#page-10-0) [Notifications for Lawful Intercept](#page-10-0), page 11.

# <span id="page-2-0"></span>**Information About Lawful Intercept**

- Introduction to Lawful Intercept, page 3
- Cisco Service Independent Intercept Architecture, page 3
- PacketCable Lawful Intercept Architecture, page 3
- [CISCO ASR 1000 Series Routers](#page-3-0), page 4
- [VRF Aware LI,](#page-4-0) page 5
- [Lawful Intercept MIBs](#page-4-0), page 5
- [RADIUS-Based Lawful Intercept](#page-5-0), page 6
- [Service Independent Intercept \(SII\)](#page-6-0), page 7

# **Introduction to Lawful Intercept**

LI is the process by which law enforcement agencies (LEAs) conduct electronic surveillance as authorized by judicial or administrative order. Increasingly, legislation is being adopted and regulations are being enforced that require service providers (SPs) and Internet service providers (ISPs) to implement their networks to explicitly support authorized electronic surveillance. The types of SPs or ISPs that are subject to LI mandates vary greatly from country to country. LI compliance in the United States is specified by the Commission on Accreditation for Law Enforcement Agencies (CALEA).

Cisco supports two architectures for LI: PacketCable and Service Independent Intercept. The LI components by themselves do not ensure customer compliance with applicable regulations but rather provide tools that can be used by SPs and ISPs to construct an LI-compliant network.

## **Cisco Service Independent Intercept Architecture**

The *[Cisco Service Independent Intercept Architecture Version 3.0](http://www.cisco.com/en/US/technologies/tk583/tk799/technologies_design_guide09186a0080826773.pdf)* document describes implementation of LI for VoIP networks using the Cisco BTS 10200 Softswitch call agent, version 5.0, in a non-PacketCable network. Packet Cable Event Message specification version 1.5-I01 is used to deliver the call identifying information along with version 2.0 of the Cisco Tap MIB for call content.

The *[Cisco Service Independent Intercept Architecture Version 2.0](http://www.cisco.com/en/US/technologies/tk583/tk799/technologies_design_guide09186a008082682c.pdf)* document describes implementation of LI for VoIP networks using the Cisco BTS 10200 Softswitch call agent, versions 4.4 and 4.5, in a non-PacketCable network. Although not a PacketCable network, PacketCable Event Messages Specification version I08 is still used to deliver call identifying information, along with version 1.0 or version 2.0 of the Cisco Tap MIB for call content. The *Cisco Service Independent Intercept Architecture Version 2.0* document adds additional functionality for doing data intercepts by both IP address and session ID, which are both supported in version 2.0 of the Cisco Tap MIB (CISCO-TAP2-MIB).

The *[Cisco Service Independent Intercept Architecture Version 1.0](http://www.cisco.com/application/pdf/en/us/partner/tech/tk799/c1501/ccmigration_09186a0080826874.pdf)* document describes implementation of LI for VoIP networks that are using the Cisco BTS 10200 Softswitch call agent, versions 3.5 and 4.1, in a non-PacketCable network. Although not a PacketCable network, PacketCable Event Message Specification version I03 is still used to deliver call identifying information, along with version 1.0 of the Cisco Tap MIB (CISCO-TAP-MIB) for call content. Simple data intercepts by IP address are also discussed.

# **PacketCable Lawful Intercept Architecture**

The P*acketCable Lawful Intercept Architecture for BTS Version 5.0* document describes the implementation of LI for VoIP using Cisco BTS 10200 Softswitch call agent, version 5.0, in a PacketCable network that conforms to PacketCable Event Messages Specification version 1.5-I01.

<span id="page-3-0"></span>The *PacketCable Lawful Intercept Architecture for BTS Versions 4.4 and 4.5* document describes the implementation of LI for VoIP using Cisco BTS 10200 Softswitch call agent, versions 4.4 and 4.5, in a PacketCable network that conforms to PacketCable Event Messages Specification version I08.

The *[PacketCable Lawful Intercept Architecture for BTS Versions 3.5 and 4.1](http://www.cisco.com/application/pdf/en/us/partner/tech/tk799/c1501/ccmigration_09186a0080827794.pdf)* document describes the implementation of LI for voice over IP (VoIP) using Cisco Broadband Telephony Softswitch (BTS) 10200 Softswitch call agent, versions 3.5 and 4.1, in a PacketCable network that conforms to PacketCable Event Message Specification version I03.

The *PacketCable Control Point Discovery Interface Specification* document defines an IP-based protocol that can be used to discover a control point for a given IP address. The control point is the place where Quality of Service (QoS) operations, LI content tapping operations, or other operations may be performed.

# **CISCO ASR 1000 Series Routers**

The Cisco ASR 1000 Series Aggregation Services Routers support two types of LI: regular and broadband (per-subscriber). Broadband wiretaps are executed on access subinterfaces. Regular wiretaps are executed on access subinterfaces and physical interfaces. Wiretaps are not required, and are not executed, on internal interfaces. The router determines which type of wiretap to execute based on the interface that the target's traffic is using.

LI on the Cisco ASR 1000 series routers can intercept traffic based on a combination of one or more of the following fields:

- Destination IP address and mask (IPv4 or IPv6 address)
- Destination port or destination port range
- Source IP address and mask (IPv4 or IPv6 address)
- Source port or source port range
- Protocol ID
- Type of Service (TOS)
- Virtual routing and forwarding (VRF) name, which is translated to a *vrf-tableid* value within the router.
- Subscriber (user) connection ID

The LI implementation on the Cisco ASR 1000 series routers is provisioned using SNMP3 and supports the following functionality:

- RADIUS session intercepts, which can occur in one of the following ways:
	- Interception through Access-Accept packets allows interception to start at the beginning of a session.
	- Interception through CoA-Request packets enables the router to start or stop interception during a session.
- Interception of communication content. The router duplicates each intercepted packet and then places the copy of the packet within a UDP-header encapsulated packet (with a configured CCCid). The router sends the encapsulated packet to the LI mediation device. Even if multiple lawful intercepts are configured on the same data flow, only one copy of the packet is sent to the mediation device. If necessary, the mediation device can duplicate the packet for each LEA.
- Interception of IPv4, IPv4 multicast, IPv6, and IPv6 multicast flows.

## <span id="page-4-0"></span>**VRF Aware LI**

VRF Aware LI is the ability to provision a LI wiretap on IPv4 data in a particular Virtual Private Network (VPN). This feature allows a LEA to lawfully intercept targeted data within that VPN. Only IPv4 data within that VPN is subject to the VRF-based LI tap.

VRF Aware LI is available for the following types of traffic:

- ip2ip
- ip2tag (IP to MPLS)
- tag2ip (MPLS to IP)

To provision a VPN-based IPv4 tap, the LI administrative function (running on the mediation device) uses the CISCO-IP-TAP-MIB to identify the name of the VRF table that the targeted VPN uses. The VRF name is used to select the VPN interfaces on which to enable LI in order to execute the tap.

The router determines which traffic to intercept and which mediation device to send the intercepted packets based on the VRF name (along with the source and destination address, source and destination port, and protocol).

**Note** When using the Cisco-IP-TAP-MIB, if the VRF name is not specified in the stream entry, the global IP routing table is used by default.

## **Lawful Intercept MIBs**

Due to its sensitive nature, the Cisco LI MIBs are only available in software images that support the LI feature. These MIBs are not accessible through the Network Management Software MIBs Support page ( <http://www.cisco.com/public/sw-center/netmgmt/cmtk/mibs.shtml>).

• Restricting Access to the Lawful Intercept MIBs, page 5

### **Restricting Access to the Lawful Intercept MIBs**

Only the mediation device and users who need to know about lawful intercepts should be allowed to access the LI MIBs. To restrict access to these MIBs, you must:

- **1** Create a view that includes the Cisco LI MIBs.
- **2** Create an SNMP user group that has read-and-write access to the view. Only users assigned to this user group can access information in the MIBs.
- **3** Add users to the Cisco LI user groups to define who can access the MIBs and any information related to lawful intercepts. Be sure to add the mediation device as a user in this group; otherwise, the router cannot perform lawful intercepts.

For more information, see the Creating a Restricted SNMP View of Lawful Intercept MIBs module.

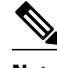

**Note** Access to the Cisco LI MIB view should be restricted to the mediation device and to system administrators who need to be aware of lawful intercepts on the router. To access the MIB, users must have level-15 access rights on the router.

# <span id="page-5-0"></span>**RADIUS-Based Lawful Intercept**

A RADIUS-based lawful intercept solution enables intercept requests to be sent (through Access-Accept packets or Change of Authorizationt (CoA)-Request packets) to the network access server (NAS) or to the Layer 2 Tunnel Protocol access concentrator (LAC) from the RADIUS server. All traffic data going to or from a PPP or L2TP session is passed to a mediation device. Another advantage of RADIUS-based lawful intercept is the synchronicity of the solution—the tap is set with Access-Accept packets so that all target traffic is intercepted.

Intercept requests are initiated by the mediation device via SNMPv3 messages, and all traffic data going to or from a given IP address is passed to a mediation device. Interception based on IP addresses prevents a session from being tapped until an IP address has been assigned to the session.

The RADIUS-based lawful intercept feature provides High Availability (HA) support for LI for the following modes:

- Access-Accept based LI for the new session
- CoA based LI for existing session

The RADIUS-based LI HA supports only the RADIUS based provisioning. The SNMP-based provisioning is not supported.

• Intercept Operation, page 6

## **Intercept Operation**

#### **How Intercept Requests Work Within Access-Accept Packets**

When an intercept target begins to establish a connection, an Access-Request packet is sent to the RADIUS server. The RADIUS server responds with an Access-Accept packet containing the four RADIUS attributes.

The NAS or the LAC receives the LI-Action attribute with the value 1, allowing the NAS or LAC to duplicate the traffic data at the start of the new session and forward the duplicated data to the mediation device that was specified through the attributes, MD-IP-Address and MD-Port-Number.

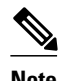

**Note** If the NAS or LAC cannot start intercepting traffic data for a new session, the session does not get established.

If accounting is enabled (through the **aaa accounting network** command and the **aaa accounting send stop-record authentication failure** command), an Accounting-Stop packet is not sent with the Acct-Termination-Cause attribute (which means that service is not available).

#### **How Intercept Requests Work Within CoA-Request Packets**

After a session has been established for the intercept target, CoA-Request packets can be used for the following tasks:

- Starting the interception of an existing session. The LI-Action attribute is set to 1.
- Stopping the interception of an existing session. The LI-Action attribute is set to 0.
- Issuing a dummy intercept request. The LI-Action attribute is set to 2. The NAS or LAC should not perform any session interception; instead, it searches the session on the basis of the Acct-Session-ID

<span id="page-6-0"></span>attribute value that was specified in the CoA-Request packets. If a session is found, the NAS or LAC sends a CoA acknowledgment (ACK) response to the RADIUS server. If a session is not found, the NAS or LAC issues a "session not found" error message.

In each case, the RADIUS server must send CoA-Request packets with the identified attributes and the Acct-Session-ID attribute. Each of these attributes must be in the packet.

The Acct-Session-ID attribute identifies the session that will be intercepted. The Acct-Session-ID attribute can be obtained from either the Access-Request packet or the Accounting-Stop packet.

When a session is being tapped and the session terminates, the tap stops. The session does not start when the subscriber logs back in unless the Access-Accept indicates a start tap or a CoA-Request is sent to start the session.

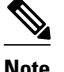

**Note** The frequency of CoA-Request packets should not exceed a rate of one request every 10 minutes.

# **Service Independent Intercept (SII)**

Cisco developed the Service Independent Intercept (SII) architecture in response to requirements that support lawful intercept for service provider customers. The SII architecture offers well-defined, open interfaces between the Cisco equipment acting as the content Intercept Access Point (IAP) and the mediation device. The modular nature of the SII architecture allows the service provider to choose the most appropriate mediation device to meet specific network requirements and regional, standards-based requirements for the interface to the law enforcement collection function.

The mediation device uses SNMPv3 to instruct the call connect (CC) IAP to replicate the CC and send the content to the mediation device. The CC IAP can be either an edge router or a trunking gateway for voice, and either an edge router or an access server for data.

To increase the security and to mitigate any SNMPv3 vulnerability, the following tasks are required:

- Restricting Access to Trusted Hosts (without Encryption), page 7
- [Encrypting Lawful Intercept Traffic and Restricting Access to Trusted Hosts,](#page-7-0) page 8

## **Restricting Access to Trusted Hosts (without Encryption)**

SNMPv3 provides support for both security models and security levels. A security model is an authentication strategy that is set up for a user and the group in which the user resides. A security level is the permitted level of security within a security model. A combination of a security model and a security level will determine the security mechanism employed when handling an SNMP packet.

Additionally, the SNMP Support for the Named Access Lists feature adds support for standard named access control lists (ACLs) to several SNMP commands.

To configure a new SNMP group, or a table that maps SNMP users to SNMP views, use the **snmpservergroup**global configuration command.

access-list my-list permit ip host 10.10.10.1 snmp-server group my-group v3 auth access my-list

In this example, the access list named **my-list** allows SNMP traffic only from 10.10.10.1. This access list is then applied to the SNMP group called **my-group**.

### <span id="page-7-0"></span>**Encrypting Lawful Intercept Traffic and Restricting Access to Trusted Hosts**

Encryption of intercepted traffic between the router (the content Intercept Access Point (IAP)) and the Mediation Device (MD) is highly recommended.

The following configuration is required:

- Configuring encryption in the router and either an encryption client in the MD or a router associated with the MD to decrypt the traffic.
- Restricting access to trusted hosts.
- Configuring the VPN client.
- Configuring encryption in the Router, page 8
- [Restricting Access to Trusted Hosts \(with Encryption\),](#page-8-0) page 9
- [Configuring the VPN Client,](#page-8-0) page 9

### **Configuring encryption in the Router**

First configure Authentication, Authorization and Accounting (AAA) parameters. The following example shows how to configure the parameters:

aaa authentication login userauthen local username <username> password 0 <password>

The following example uses the internal database; however, external authentication servers can also be specified to perform the authentication.

After configuring the AAA parameters, configure the Internet Security Association and Key Management Protocol (ISAKMP) policy and the crypto map. The following example uses pre-shared keys, Diffie-Hellman (DH) group 2 and AES 256 as the encryption protocol for phase 1 (Internet Key Exchange (IKE)). The crypto map is called dynamic-map and the VPN group is called LI-group. Access-list 108 defines the traffic that is allowed to the router (in this case the ip pool is 10.1.1.1 through 10.1.1.254).

```
crypto isakmp policy 1
encr aes 256
authentication pre-share
group 2
!
crypto isakmp client configuration group LI-group
key <password>
dns 10.10.10.10
wins 10.10.10.20
domain cisco.com
pool ippool
acl 108
! 
!
crypto ipsec transform-set myset esp-3des esp-sha-hmac 
!
crypto dynamic-map dynmap 10
set transform-set myset 
!
!
crypto map clientmap client authentication list userauthen
crypto map clientmap isakmp authorization list groupauthor
crypto map clientmap client configuration address respond
crypto map clientmap 10 ipsec-isakmp dynamic dynmap 
!
!
interface GigabitEthernet0/3
ip address <IP address of LI-enabled router> 255.255.255.0
crypto map clientmap
```

```
!
!
ip local pool ippool 10.1.1.1 10.1.1.254
!
!
access-list 108 permit ip 10.1.1.0 0.0.0.255 host 10.0.24.4 <IP address of LI-enabled 
router>
```
#### **Restricting Access to Trusted Hosts (with Encryption)**

The following example shows how to create an ACL that allows only the IP pool (10.1.1.0/24) for VPN clients, and assign that ACL to the SNMPv3 group.

access-list my-list permit ip 10.1.1.0 0.0.0.255 snmp-server group my-group v3 auth access my-list

#### **Configuring the VPN Client**

```
See the
 Installing the VPN Client
  document to download and configure the Cisco VPN Client for Solaris. See the 
Cisco VPN Client installation instructions
  document to download and configure the Cisco VPN Client for other operating systems.
```
# **How to Configure Lawful Intercept**

Although there are no direct user commands to provision lawful intercept on the router, you do need to perform some configuration tasks, such as providing access to LI MIBs, setting up SNMP notifications, and enabling the LI RADIUS session feature. This section describes how to perform the following tasks:

- Creating a Restricted SNMP View of Lawful Intercept MIBs, page 9
- [Enabling SNMP Notifications for Lawful Intercept](#page-10-0), page 11
- [Disabling SNMP Notifications](#page-11-0), page 12
- [Enabling RADIUS Session Intercepts,](#page-12-0) page 13
- [Configuring Circuit ID Based Tapping,](#page-16-0) page 17

## **Creating a Restricted SNMP View of Lawful Intercept MIBs**

To create and assign users to an SNMP view that includes the Cisco lawful intercept MIBs, perform the steps in this section.

- You must issue the commands in global configuration mode with level-15 access rights.
- SNMPv3 must be configured on the router.

## **SUMMARY STEPS**

- **1. enable**
- **2. configure terminal**
- **3. snmp-server view** *view-name MIB-name* **included**
- **4. snmp-server view** *view-name MIB-name* **included**
- **5. snmp-server view** *view-name MIB-name* **included**
- **6. snmp-server group** *group-name* **v3 noauth read** *view-name* **write** *view-name*
- **7. snmp-server user** *user-name group-name* **v3 auth md5** *auth-password*
- **8. end**

### **DETAILED STEPS**

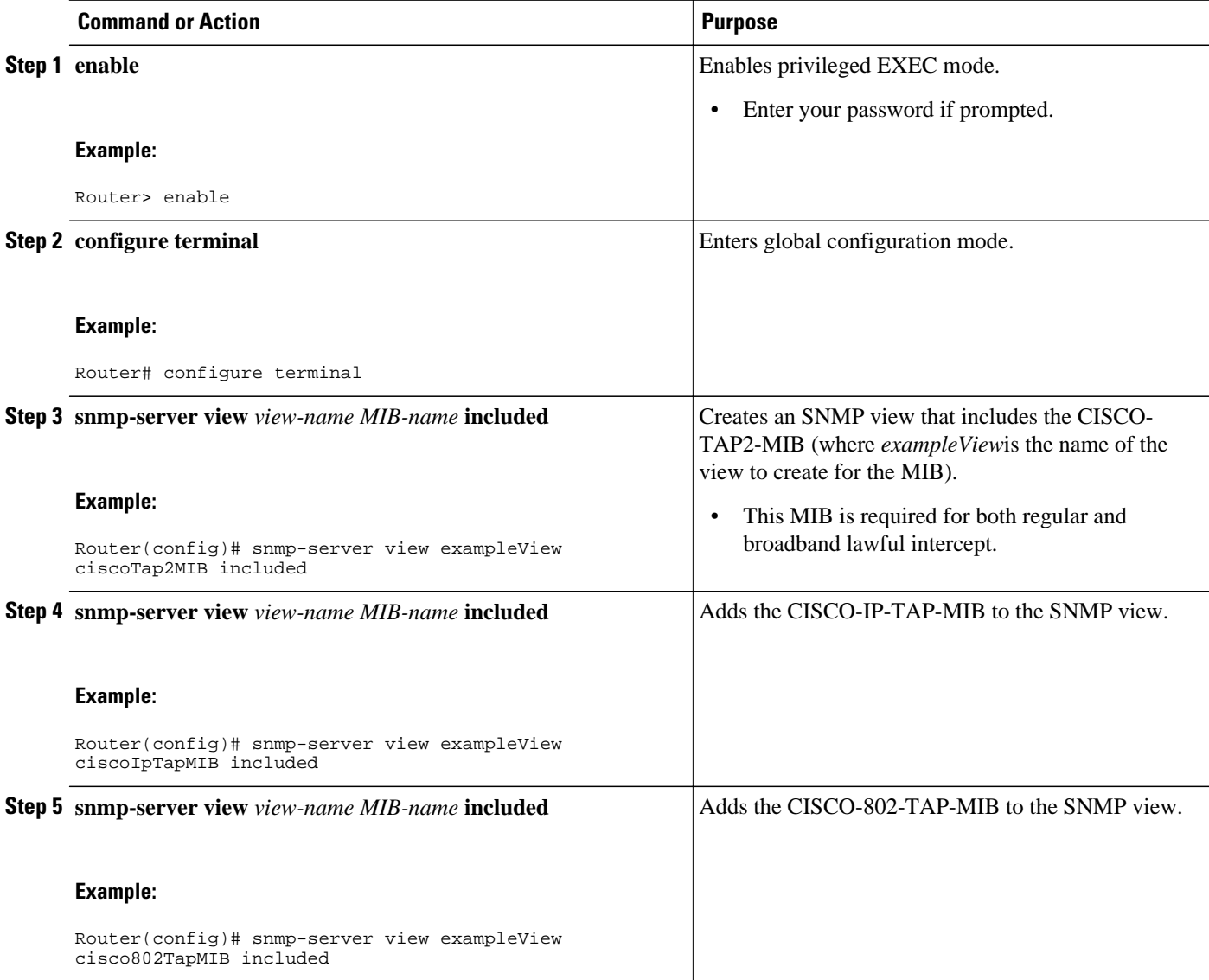

<span id="page-10-0"></span>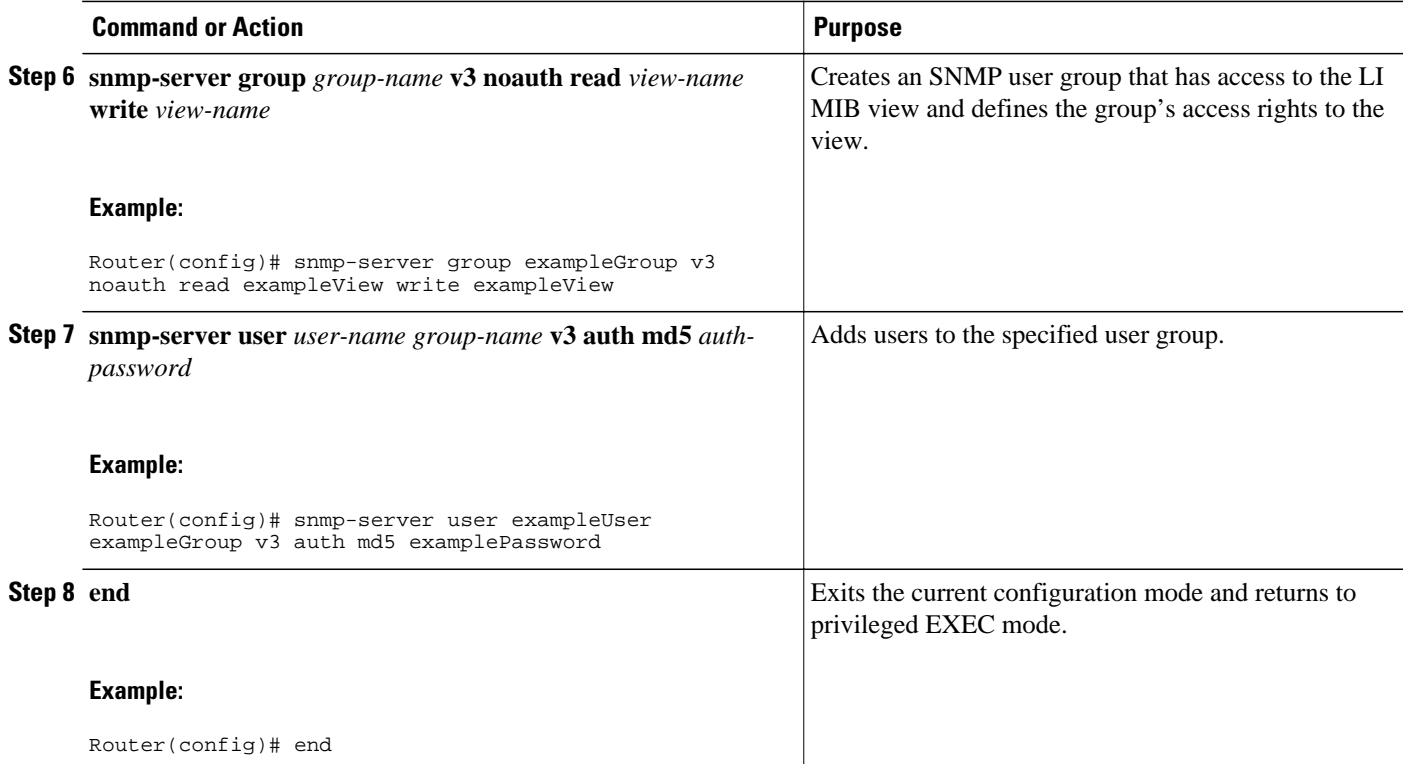

• Where to Go Next, page 11

## **Where to Go Next**

The mediation device can now access the lawful intercept MIBs and issue SNMP **set** and **get** requests to configure and run lawful intercepts on the router. To configure the router to send SNMP notification to the mediation device, see the Enabling SNMP Notifications for Lawful Intercept.

# **Enabling SNMP Notifications for Lawful Intercept**

SNMP automatically generates notifications for lawful intercept events. To configure the router to send lawful intercept notifications to the mediation device, perform the steps in this section.

- You must issue the commands in global configuration mode with level-15 access rights.
- SNMPv3 must be configured on the router.

### **SUMMARY STEPS**

- **1. enable**
- **2. configure terminal**
- **3. snmp-server host** *ip-address* **community-string udp-port** *port notification-type*
- **4. snmp-server enable traps snmp authentication linkup linkdown coldstart warmstart**
- **5. end**

### <span id="page-11-0"></span>**DETAILED STEPS**

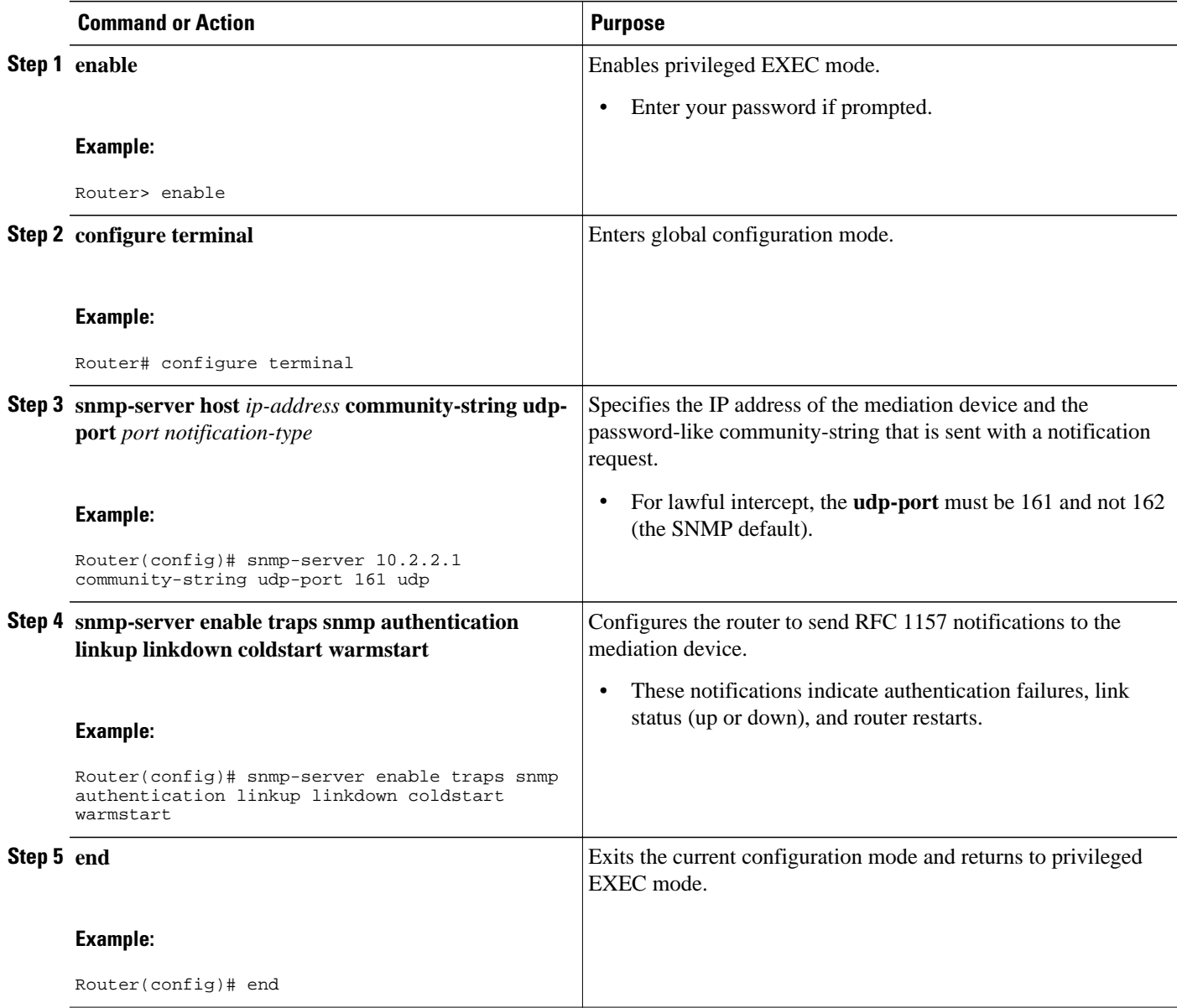

# **Disabling SNMP Notifications**

To disable SNMP notifications on the router, perform the steps in this section.

**Note** To disable lawful intercept notifications, use SNMPv3 to set the CISCO-TAP2-MIB object cTap2MediationNotificationEnable to false(2). To reenable lawful intercept notifications through SNMPv3, reset the object to true(1).

### <span id="page-12-0"></span>**SUMMARY STEPS**

- **1. enable**
- **2. configure terminal**
- **3. no snmp-server enable traps**
- **4. end**

### **DETAILED STEPS**

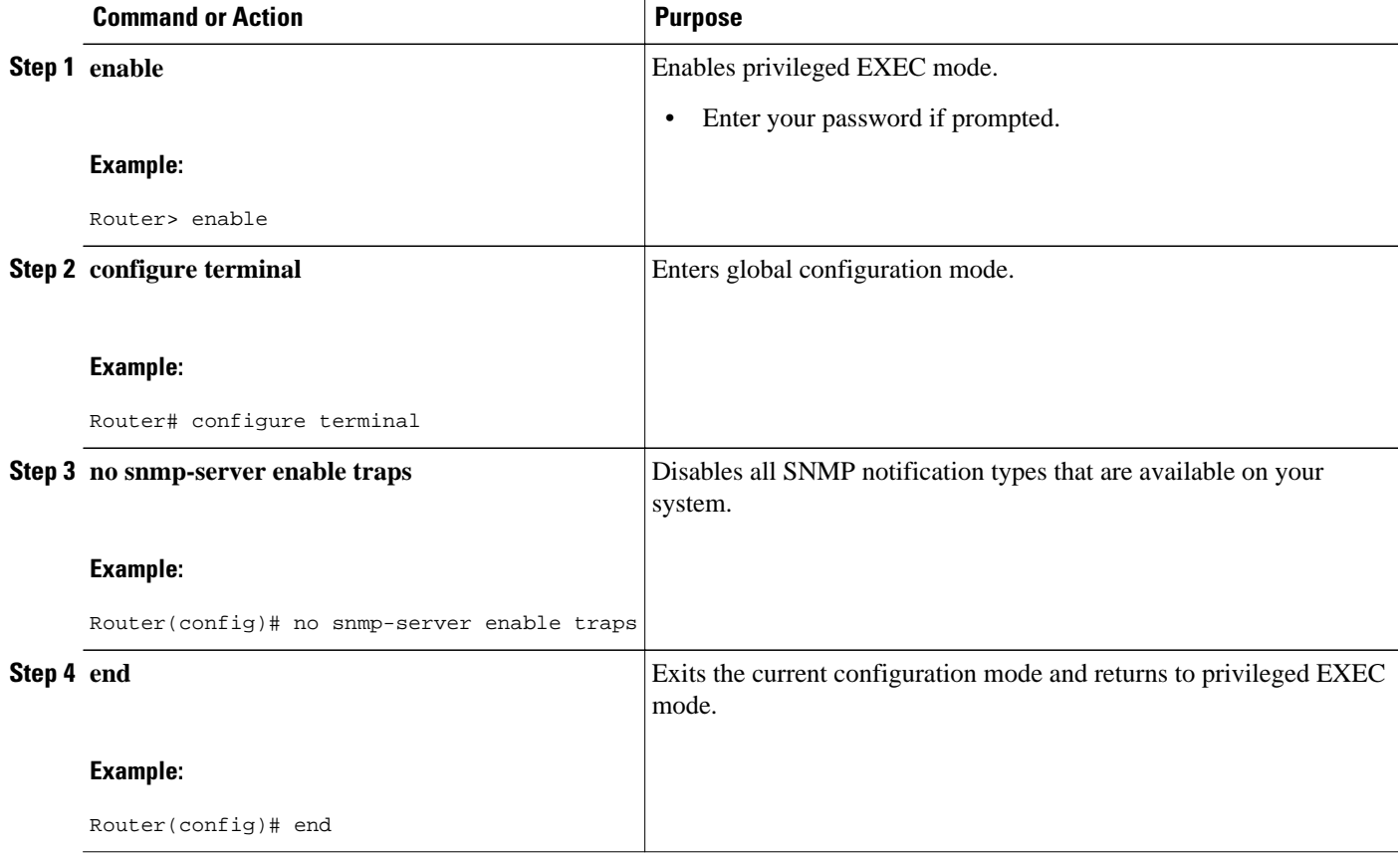

# **Enabling RADIUS Session Intercepts**

There are no user CLI commands available to provision the mediation device or taps. However, to enable the intercepts through the CISCO-TAP-MIB you must configure the system to make the account-session-id value available to the mediation device. To enable RADIUS session intercepts on the router, perform the steps in this section.

### **SUMMARY STEPS**

- **1. enable**
- **2. configure terminal**
- **3. aaa intercept**
- **4. aaa authentication ppp default group radius**
- **5. aaa accounting delay-start all**
- **6. aaa accounting send stop-record authentication failure**
- **7. aaa accounting network default start-stop group radius**
- **8. radius-server attribute 44 include-in-access-req**
- **9. radius-server host** *host-name*
- **10. aaa server radius dynamic-author**
- **11. client** *ip-address*
- **12.domain** {**delimiter** *character*| **stripping [right-to-left]**}
- **13.server-key** *word*
- **14.port** *port-number*
- **15. exit**
- **16. end**

### **DETAILED STEPS**

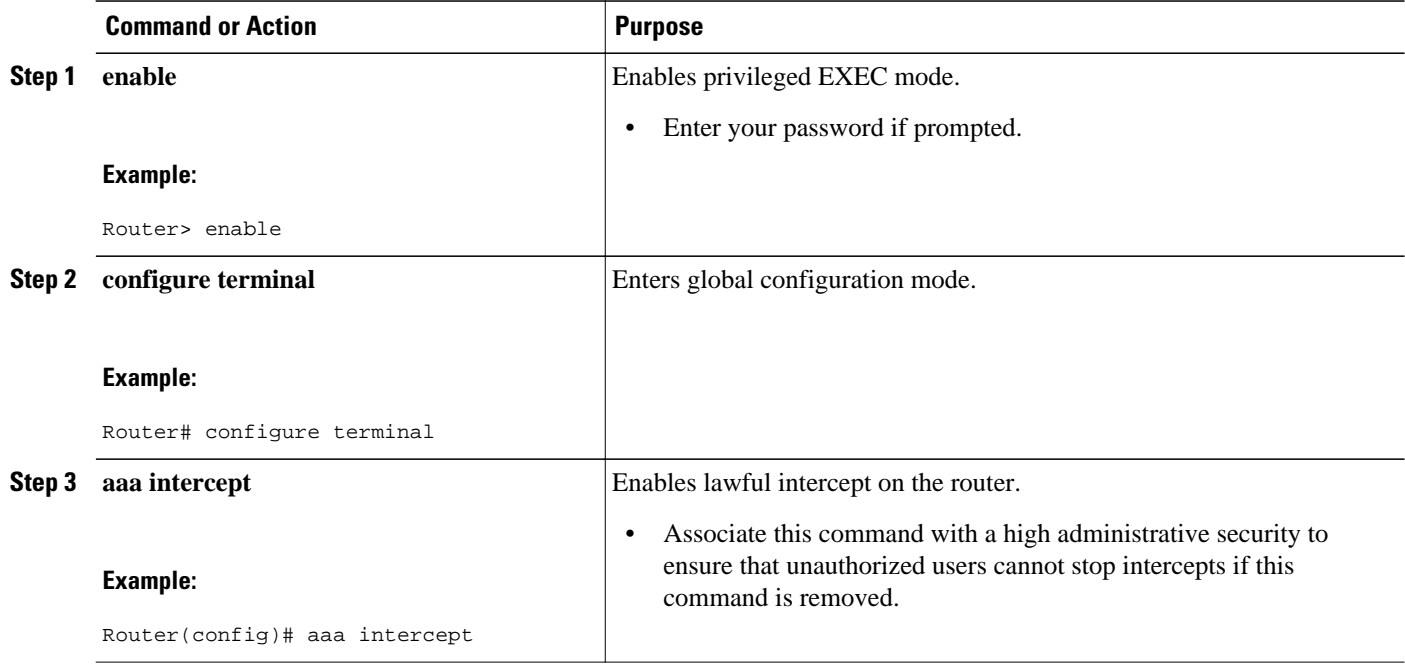

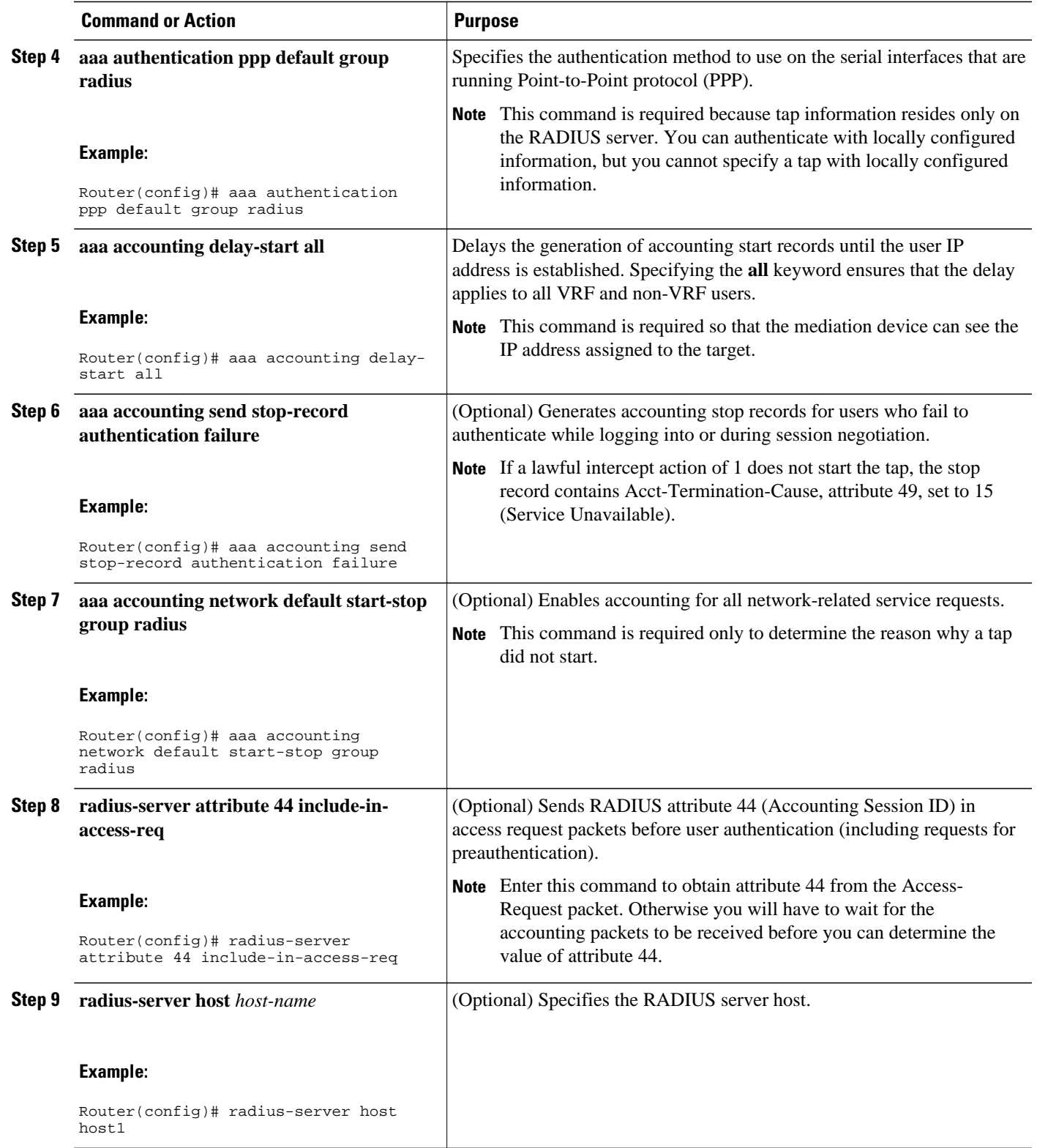

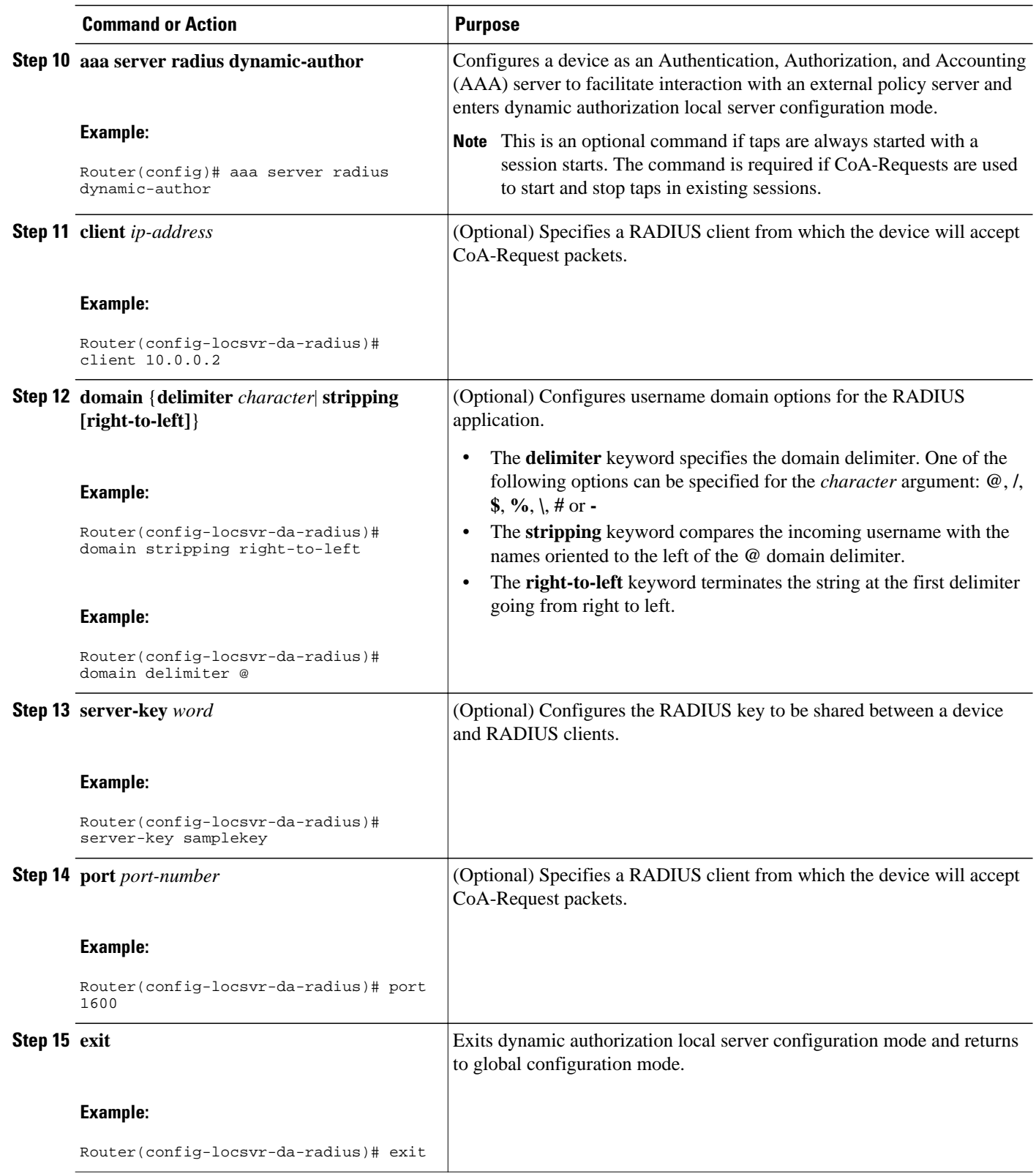

<span id="page-16-0"></span>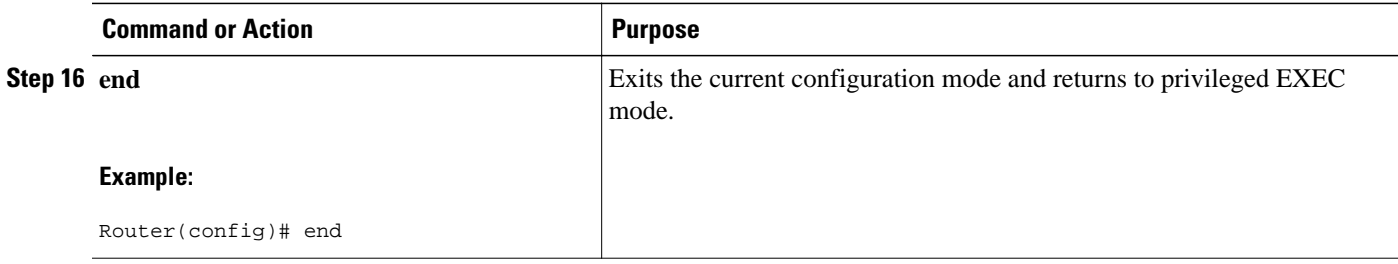

# **Configuring Circuit ID Based Tapping**

To configure circuit ID based tapping of user session data packets and RADIUS authentication data packets on the router, perform the steps in this section.

### **SUMMARY STEPS**

- **1. enable**
- **2. configure terminal**
- **3. subscriber access pppoe unique-key circuit-id**
- **4. end**
- **5. show pppoe session all**
- **6. show idmgr session key circuit-id** *circuit-id*

### **DETAILED STEPS**

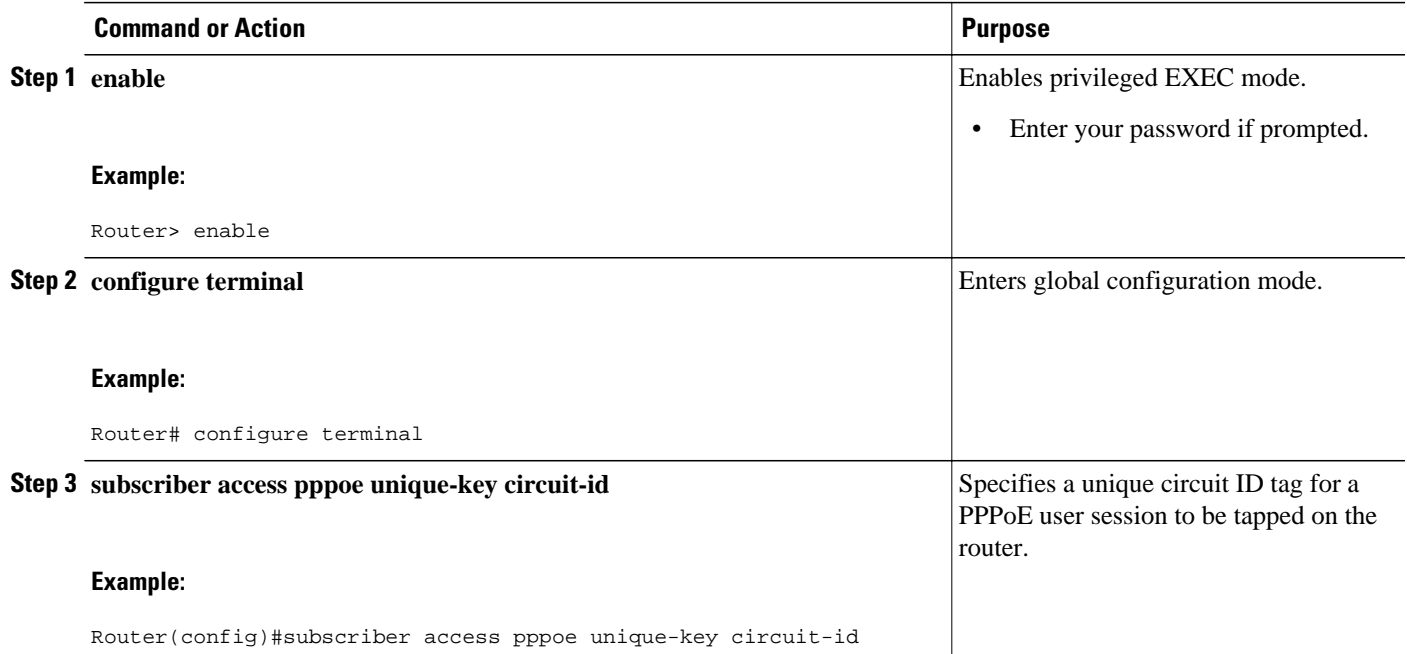

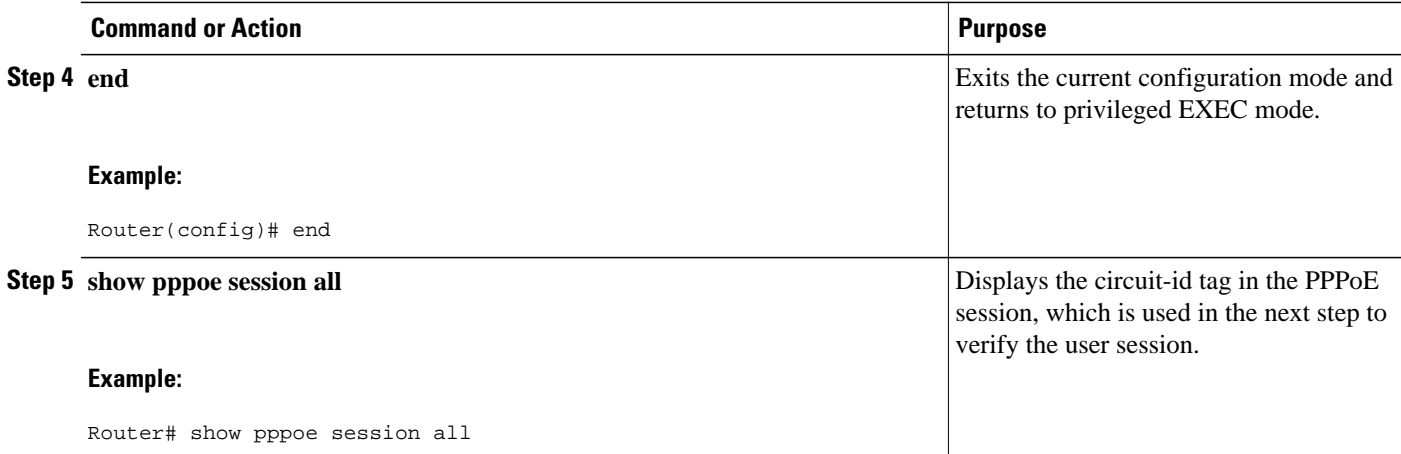

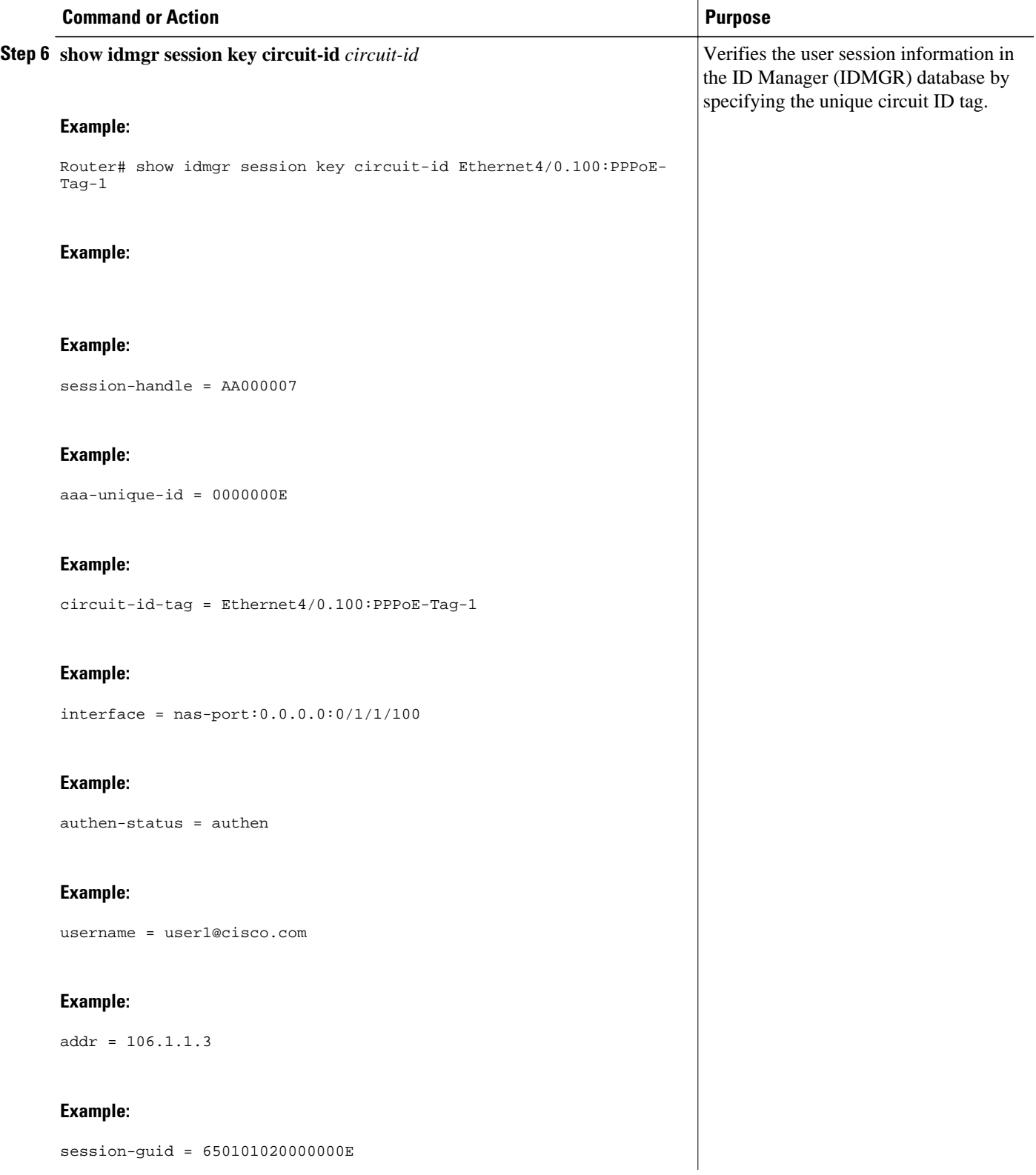

<span id="page-19-0"></span>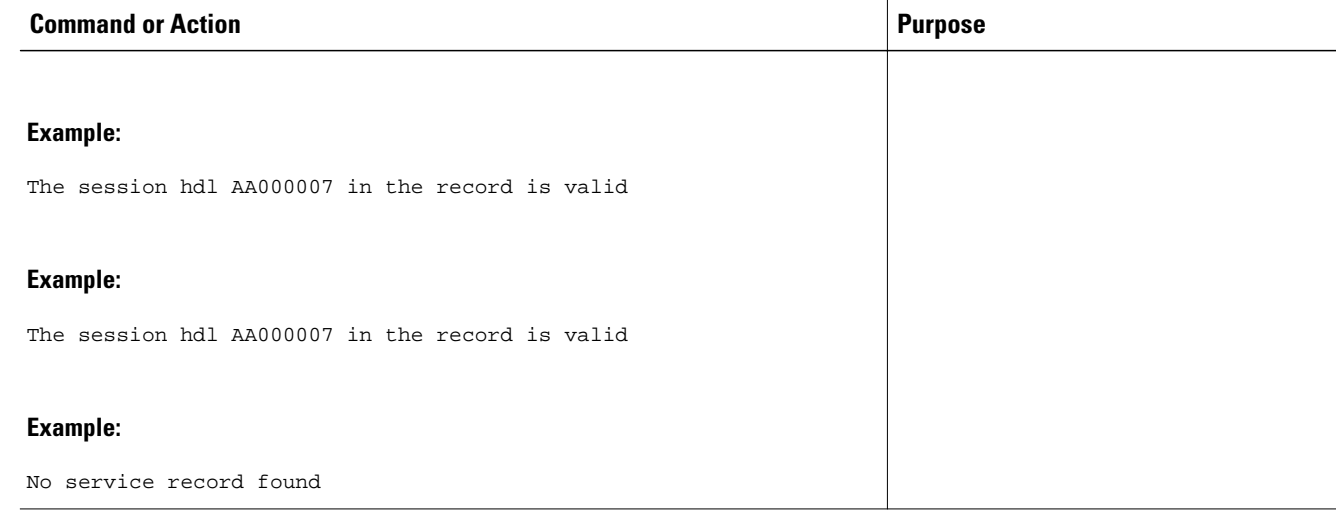

# **Configuration Examples for Lawful Intercept**

- Example Enabling Mediation Device Access Lawful Intercept MIBs, page 20
- Example Enabling RADIUS Session Lawful Intercept, page 20

## **Example Enabling Mediation Device Access Lawful Intercept MIBs**

The following example shows how to enable the mediation device to access the lawful intercept MIBs. It creates an SNMP view (tapV) that includes four LI MIBs (CISCO-TAP2-MIB, CISCO-IP-TAP-MIB, CISCO-802-TAP-MIB, and CISCO-USER-CONNECTION-TAP-MIB). It also creates a user group that has read, write, and notify access to MIBs in the tapV view.

```
snmp-server view tapV ciscoTap2MIB included 
snmp-server view tapV ciscoIpTapMIB included 
snmp-server view tapV cisco802TapMIB included
snmp-server view tapV ciscoUserConnectionTapMIB included
snmp-server group tapGrp v3 noauth read tapV write tapV notify tapV 
snmp-server user MDuser tapGrp v3 auth md5 MDpasswd 
snmp-server engineID local 1234
```
## **Example Enabling RADIUS Session Lawful Intercept**

The following example shows the configuration of a RADIUS-Based Lawful Intercept solution on a router acting as a network access server (NAS) device employing an Ethernet PPP connection over Ethernet (PPPoE) link:

```
aaa new-model
!
aaa intercept
!
aaa group server radius SG
server 10.0.56.17 auth-port 1645 acct-port 1646
!
aaa authentication login LOGIN group SG
aaa authentication ppp default group SG
```

```
aaa authorization network default group SG 
aaa accounting send stop-record authentication failure 
aaa accounting network default start-stop group SG
!
aaa server radius dynamic-author
client 10.0.56.17 server-key cisco
!
vpdn enable
!
bba-group pppoe PPPoE-TERMINATE
virtual-template 1
!
interface Loopback0
ip address 10.1.1.2 255.255.255.0
!
interface GigabitEthernet4/1/0
description To RADIUS server
ip address 10.0.56.20 255.255.255.0
duplex auto
!
interface GigabitEthernet4/1/2
description To network
ip address 10.1.1.1 255.255.255.0
duplex auto
!
interface GigabitEthernet5/0/0
description To subscriber 
no ip address
!
interface GigabitEthernet5/0/0.10
encapsulation dot1q 10
protocol pppoe group PPPoE-TERMINATE
!
interface Virtual-Template1
ip unnumbered Loopback0
ppp authentication chap
!
radius-server attribute 44 include-in-access-req
radius-server attribute nas-port format d
radius-server host 10.0.56.17 auth-port 1645 acct-port 1646
radius-server key cisco
```
# **Additional References**

#### **Related Documents**

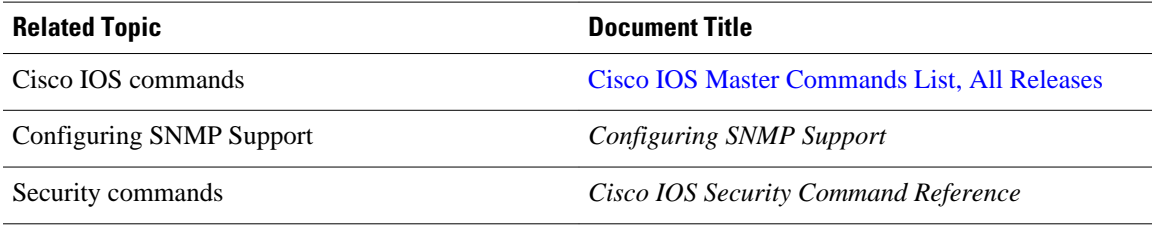

### **Standards**

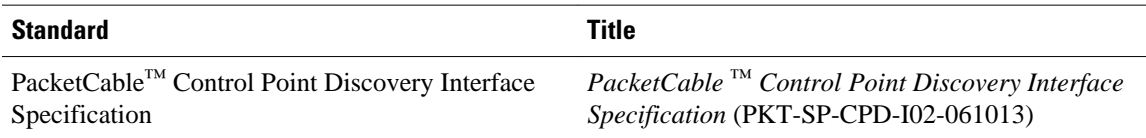

<span id="page-21-0"></span>**MIBs**

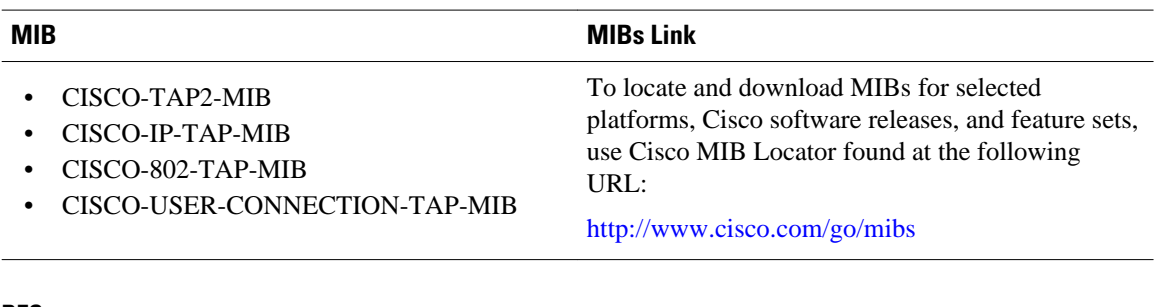

#### **RFCs**

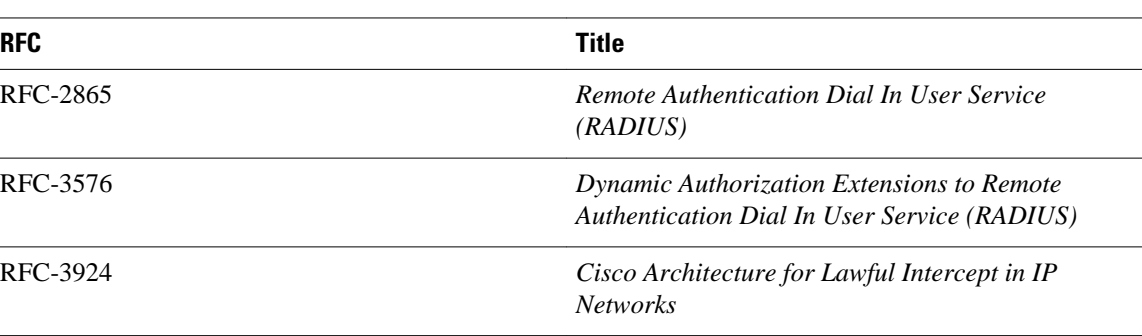

#### **Technical Assistance**

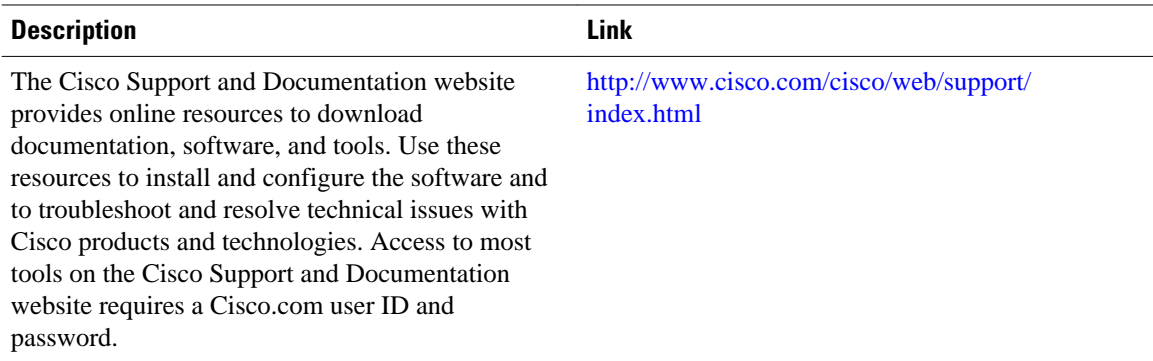

# **Feature Information for Lawful Intercept**

The following table provides release information about the feature or features described in this module. This table lists only the software release that introduced support for a given feature in a given software release train. Unless noted otherwise, subsequent releases of that software release train also support that feature.

Use Cisco Feature Navigator to find information about platform support and Cisco software image support. To access Cisco Feature Navigator, go to [www.cisco.com/go/cfn.](http://www.cisco.com/go/cfn) An account on Cisco.com is not required.

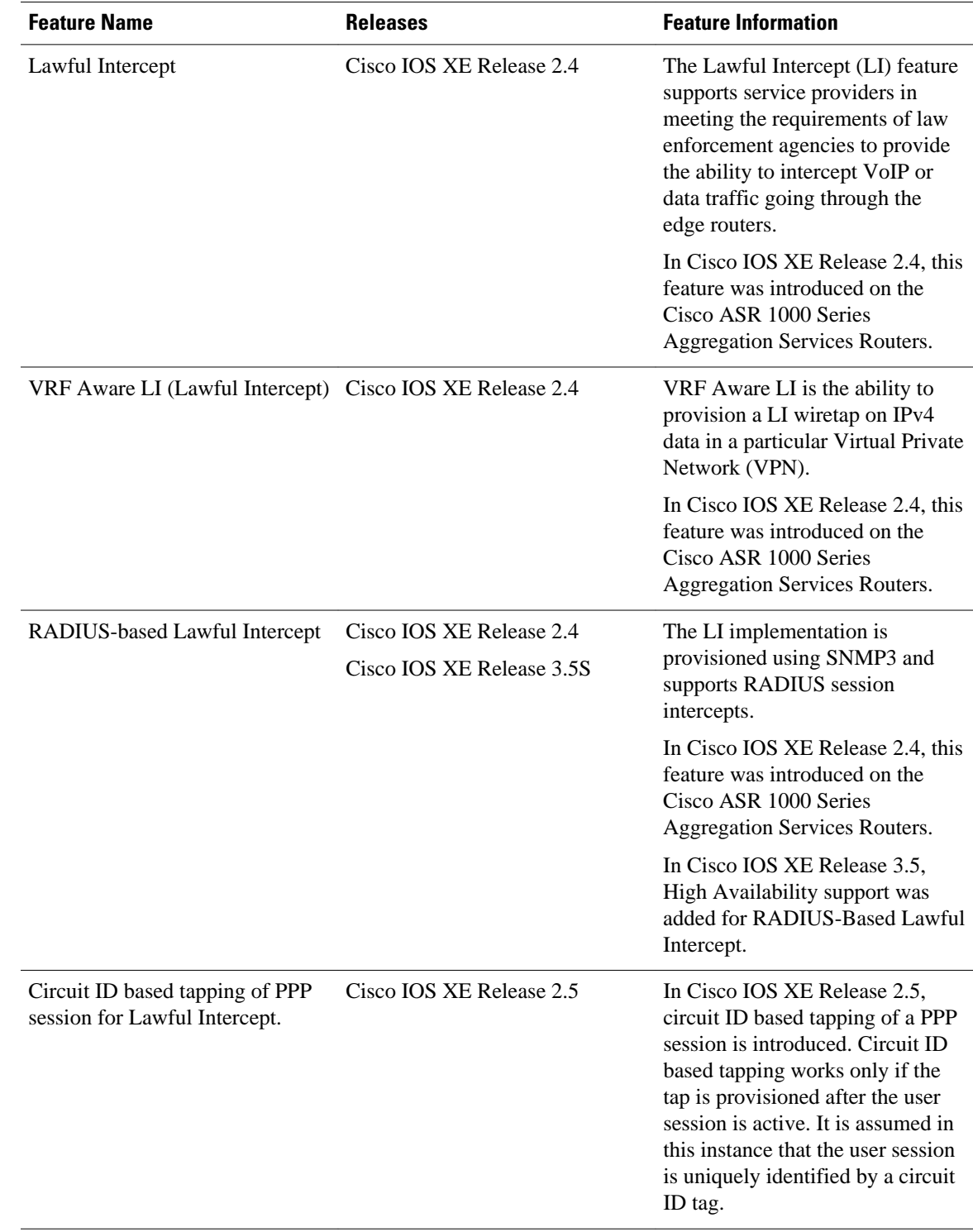

### *Table 1 Feature Information for Lawful Intercept*

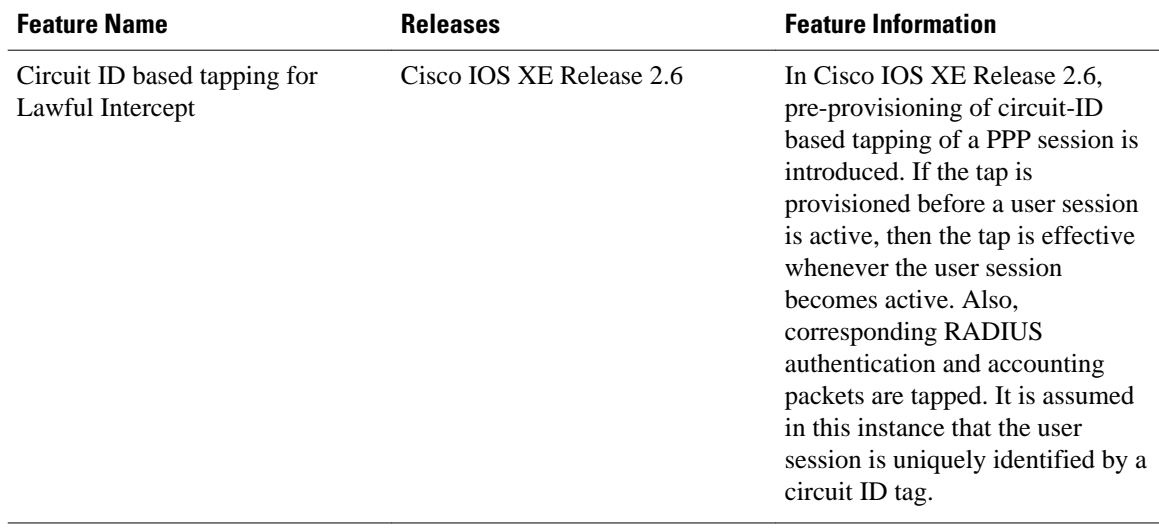

Cisco and the Cisco logo are trademarks or registered trademarks of Cisco and/or its affiliates in the U.S. and other countries. To view a list of Cisco trademarks, go to this URL: [www.cisco.com/go/trademarks](http://www.cisco.com/go/trademarks). Third-party trademarks mentioned are the property of their respective owners. The use of the word partner does not imply a partnership relationship between Cisco and any other company. (1110R)

Any Internet Protocol (IP) addresses and phone numbers used in this document are not intended to be actual addresses and phone numbers. Any examples, command display output, network topology diagrams, and other figures included in the document are shown for illustrative purposes only. Any use of actual IP addresses or phone numbers in illustrative content is unintentional and coincidental.

© 2012 Cisco Systems, Inc. All rights reserved.